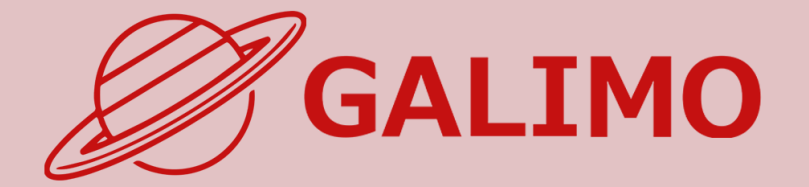

# 機能紹介・簡単操作ガイド PC版

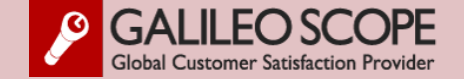

<span id="page-1-0"></span>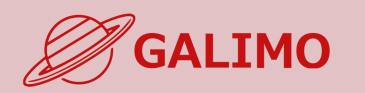

#### **1.[初期画面](#page-2-0)**

- **2.[入場](#page-3-0)**
- **[3.MENU](#page-4-0)ボタン**
- **4.[基本操作](#page-5-0) (移動)**
- **5.[基本操作](#page-6-0) (マイク/カメラ)**
- **6.基本操作 ([画面モード](#page-7-0))**
- **7.[機能①チャット](#page-8-0)**
- **8.[機能②リアクション](#page-9-0)**
- **9.[機能③招待と待合席](#page-10-0)**
- **10.[機能④名刺交換](#page-11-0)**
- **11.[退場](#page-12-0)**

**[ヘルプセンター](#page-13-0) お問い合わせ**

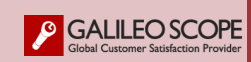

#### **◎推奨されるブラウザ(最新バージョン)**

**ご使用されるインターネットブラウザについて Google Chromeの最新バージョンを推奨しております。**

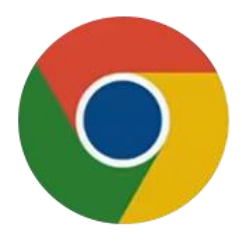

**Google Chrome**のダウンロード **/** [バージョンの更新はこちらから](https://www.google.co.jp/chrome/?brand=YTUH&gclid=Cj0KCQjw9ZGYBhCEARIsAEUXITVjc1c4z_MFR8a6x_vSzYrAis8X8EFe4YBkuzgne2GlkatEis6gh5QaAoKMEALw_wcB&gclsrc=aw.ds)

**※Edge、Safari(Mac)は使用可能ですが、カメラ・マイクなどが 接続出来ないことがあります。 ※Internet Explorerはご使用いただけません。**

## **◎推奨されるハードウエア**

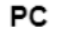

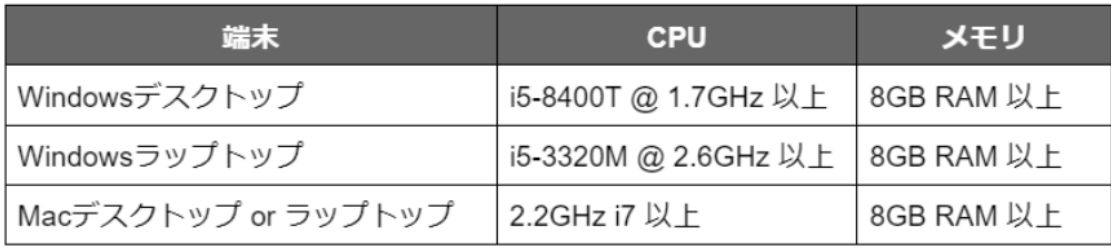

#### スマホ

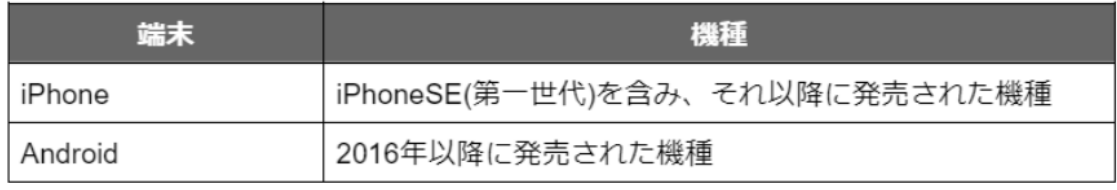

<span id="page-2-0"></span>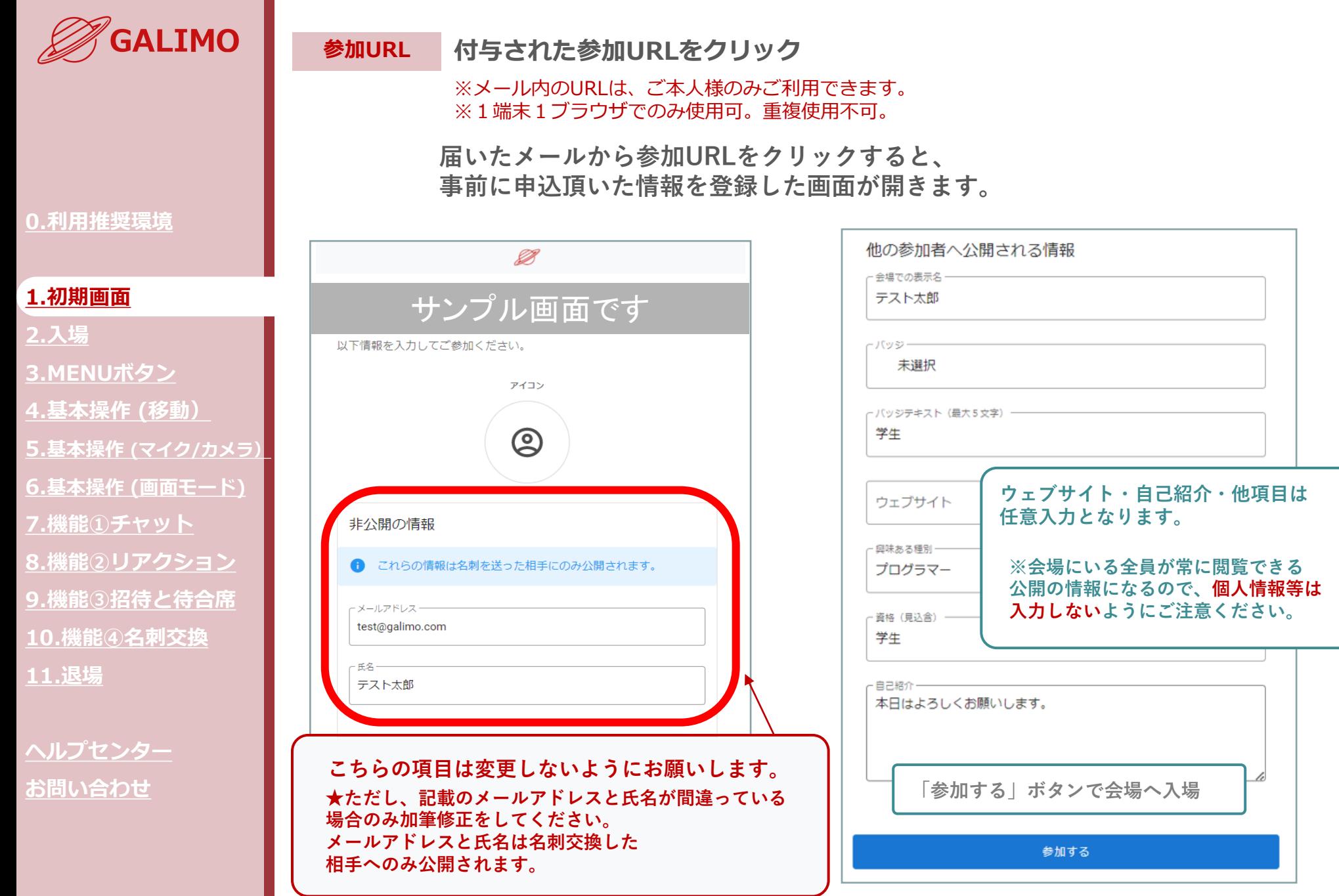

**SALILEO SCOPE** 

<span id="page-3-0"></span>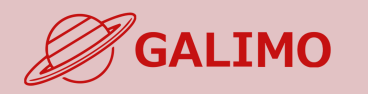

 $\leftarrow$ 

GALIMO管理

ビデオカメラ

# **システムチェック~入場 カメラ・マイクの許可をし、システムチェックが終われば自動的に入場!**

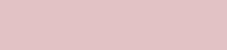

**0.[利用推奨環境](#page-1-0)**

#### **1.[初期画面](#page-2-0)**

**2.[入場](#page-3-0)**

- **[3.MENU](#page-4-0)ボタン**
- **4.[基本操作](#page-5-0) (移動)**
- **5.[基本操作](#page-6-0) (マイク/カメラ)**
- **6.基本操作 ([画面モード](#page-7-0))**
- 
- **7.[機能①チャット](#page-8-0)**
- **8.[機能②リアクション](#page-9-0)**
- **9.[機能③招待と待合席](#page-10-0)**
- **10.[機能④名刺交換](#page-11-0)**
- **11.[退場](#page-12-0)**

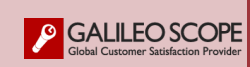

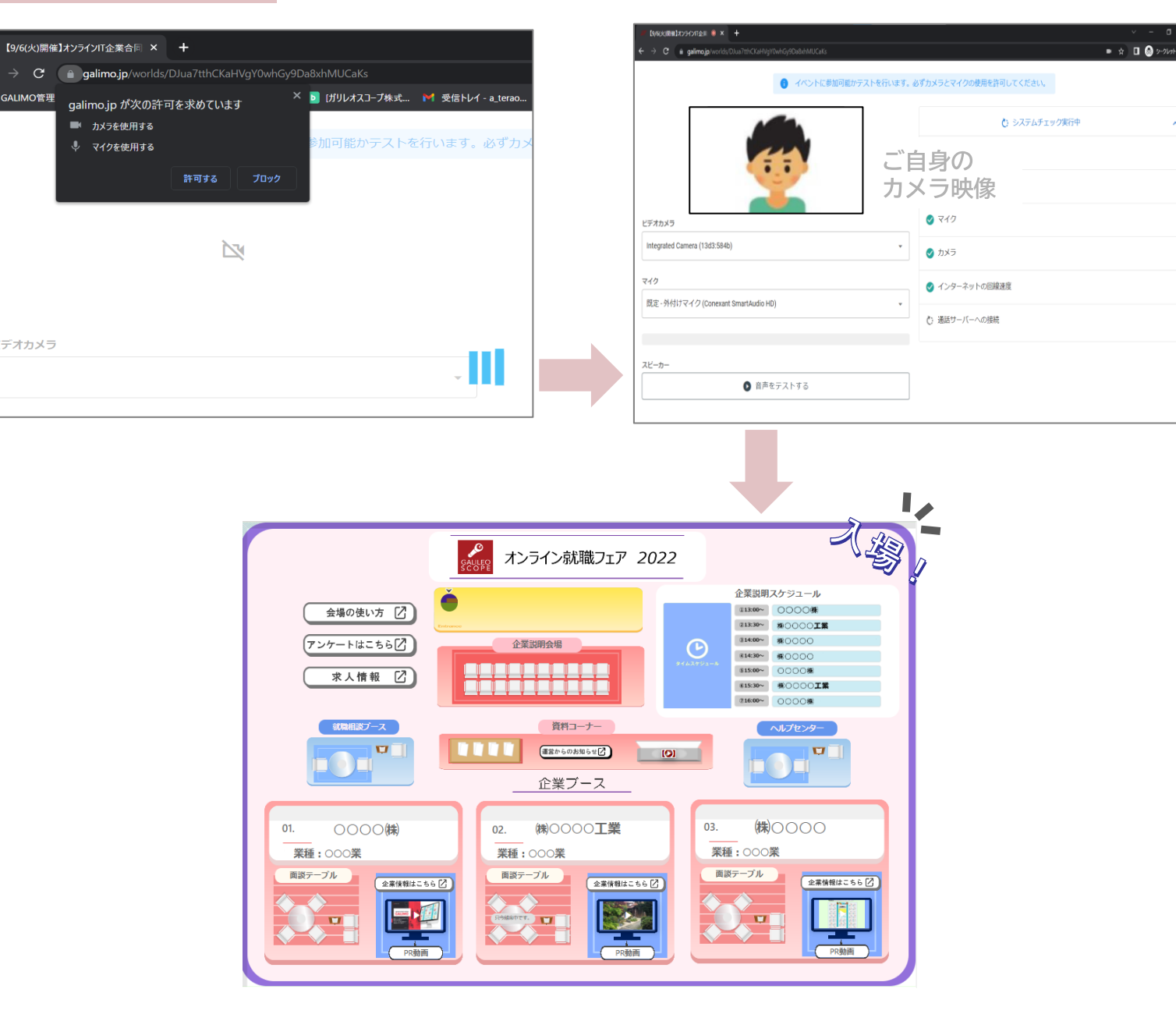

<span id="page-4-0"></span>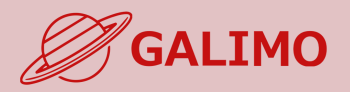

## **設定 各種設定&ヘルプセンターへ連絡**

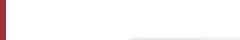

#### **1.[初期画面](#page-2-0)**

**2.[入場](#page-3-0)**

### **[3.MENU](#page-4-0)ボタン**

**4.[基本操作](#page-5-0) (移動) 5.[基本操作](#page-6-0) (マイク/カメラ) 6.基本操作 ([画面モード](#page-7-0)) 7.[機能①チャット](#page-8-0) 8.[機能②リアクション](#page-9-0) 9.[機能③招待と待合席](#page-10-0) 10.[機能④名刺交換](#page-11-0) 11.[退場](#page-12-0)**

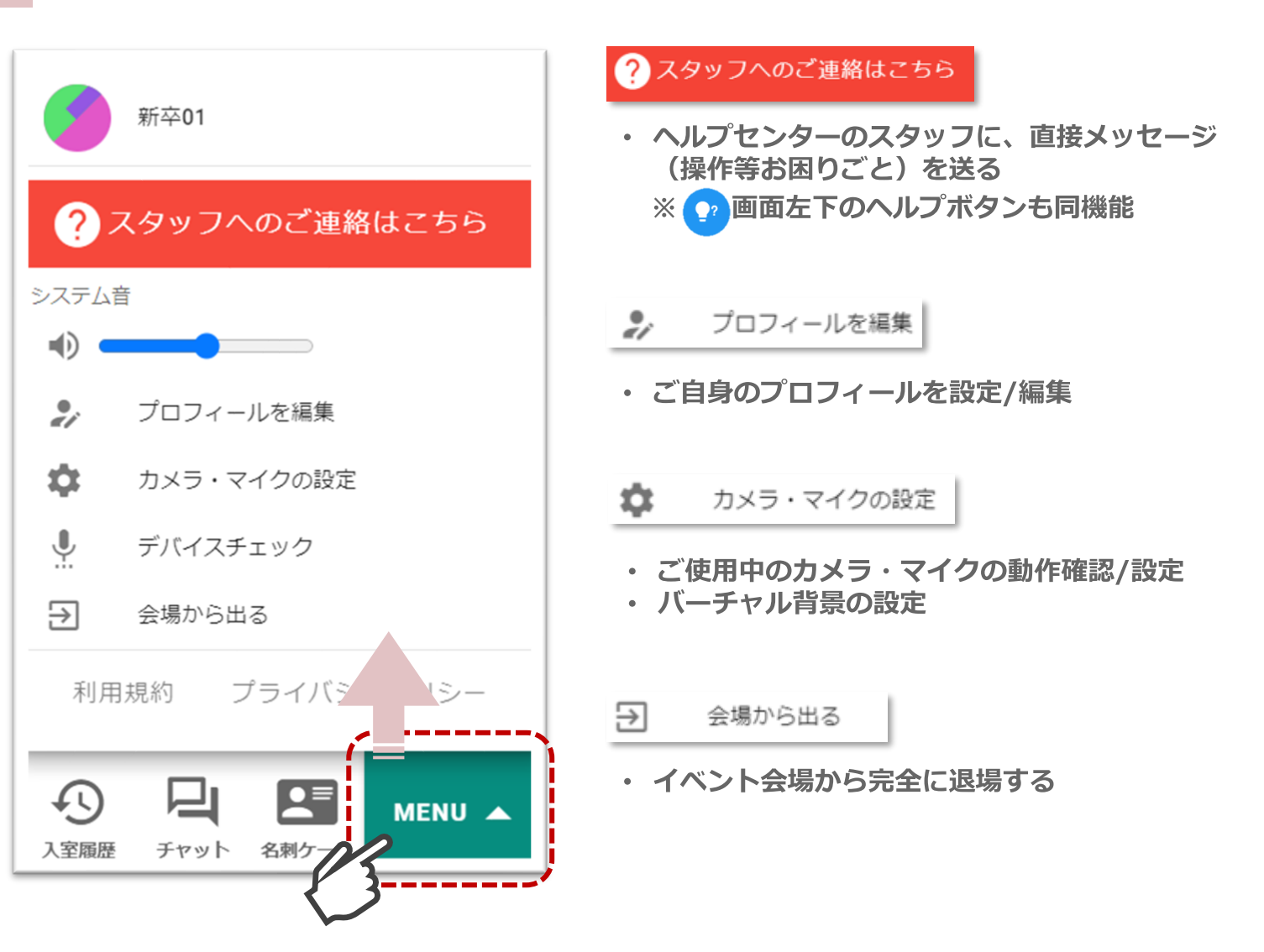

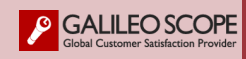

<span id="page-5-0"></span>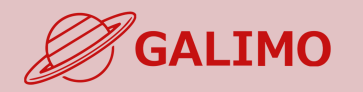

#### **着席. ブース内の空いている椅子をクリックすると、通話/ライブ視聴が開始される**

こんにちは!  $\bullet\quad \Uparrow\quad \blacksquare\quad \bigcirc\quad \text{where}$ **◎通話の場合**  $C = a$  galimo.jp ご自身 相手 Q STAFF ●●●会社 **STAFF**  $\mathbf{0} \, \mathbf{0}$ 网络  $\overline{\psi}$  v  $\Box$  v  $\overline{\bigcirc}$   $\overline{\bigcup_{p \in \overline{A}} \overline{\psi}$   $\overline{\psi}$   $\overline{\bigcirc}$   $\overline{\bigcirc}$   $\overline{\bigcirc}$   $\overline{\bigcirc}$   $\overline{\bigcirc}$   $\overline{\bigcirc}$   $\overline{\bigcirc}$   $\overline{\bigcirc}$  $\bigoplus_{\lambda \in \mathbb{N}(\mathbb{N})} \bigoplus_{\tau \in \mathbb{N}(\mathbb{N})} \bigoplus_{\beta \in \mathbb{N}(\mathbb{N})} \mathsf{M}\in \mathbb{N}(\mathbb{N})$  $\frac{1}{2}$  ox

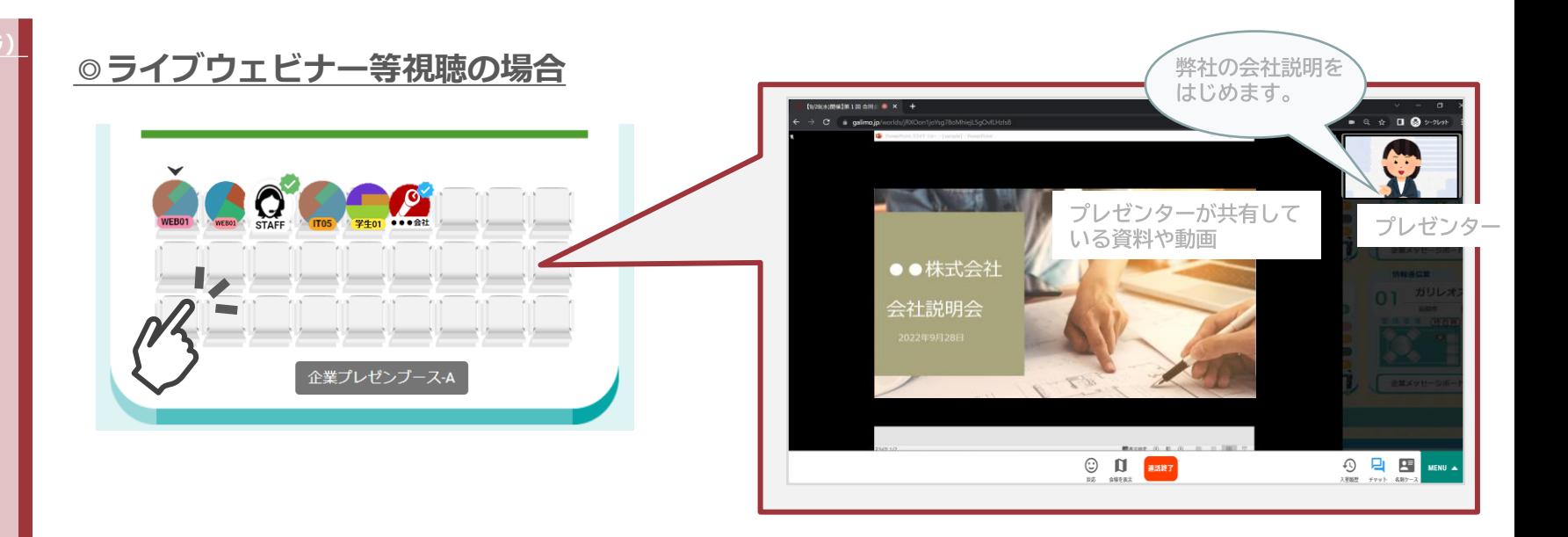

**退席. ボタンをクリックすると、通話/ライブ視聴が終了し エントランスに自動で戻る**

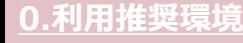

**1.[初期画面](#page-2-0)**

**2.[入場](#page-3-0)**

**[3.MENU](#page-4-0)ボタン**

### **4.[基本操作](#page-5-0) (移動)**

**5.[基本操作](#page-6-0) (マイク/カメラ) 6.基本操作 ([画面モード](#page-7-0)) 7.[機能①チャット](#page-8-0) 8.[機能②リアクション](#page-9-0) 9.[機能③招待と待合席](#page-10-0)**

**10.[機能④名刺交換](#page-11-0)**

**11.[退場](#page-12-0)**

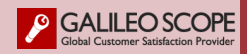

<span id="page-6-0"></span>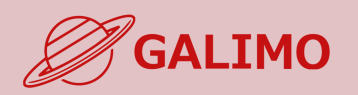

#### **ご自身のマイク/カメラのオン・オフを切り替える マイク/カメラ.**

※着席中にマイク/カメラのアイコンが表示されない場合は、 デフォルトで両方オフになっており、ご自身でオンへの切替え操作は不可。

#### **0.[利用推奨環境](#page-1-0)**

- **1.[初期画面](#page-2-0)**
- **2.[入場](#page-3-0)**
- **[3.MENU](#page-4-0)ボタン**
- **4.[基本操作](#page-5-0) (移動)**
- **5.[基本操作](#page-6-0) (マイク/カメラ)**
- **6.基本操作 ([画面モード](#page-7-0)) 7.[機能①チャット](#page-8-0) 8.[機能②リアクション](#page-9-0) 9.[機能③招待と待合席](#page-10-0) 10.[機能④名刺交換](#page-11-0) 11.[退場](#page-12-0)**

**[ヘルプセンター](#page-13-0) お問い合わせ**

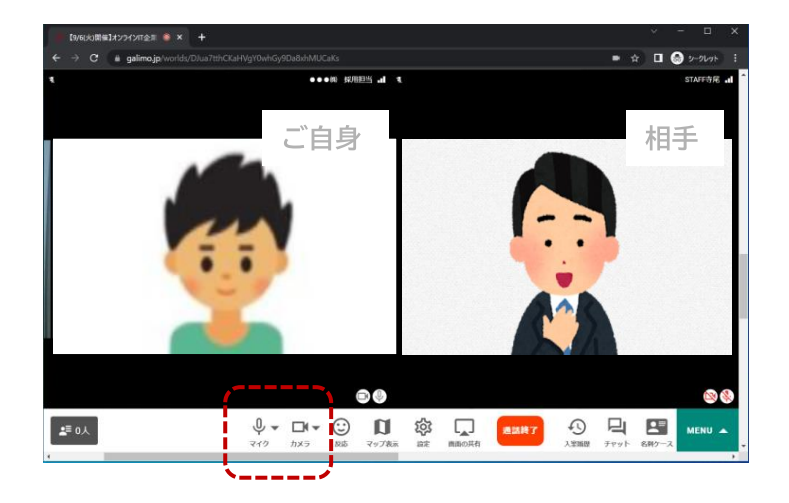

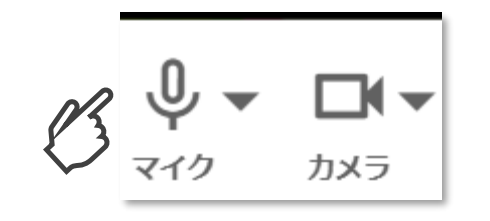

【オンの状態】

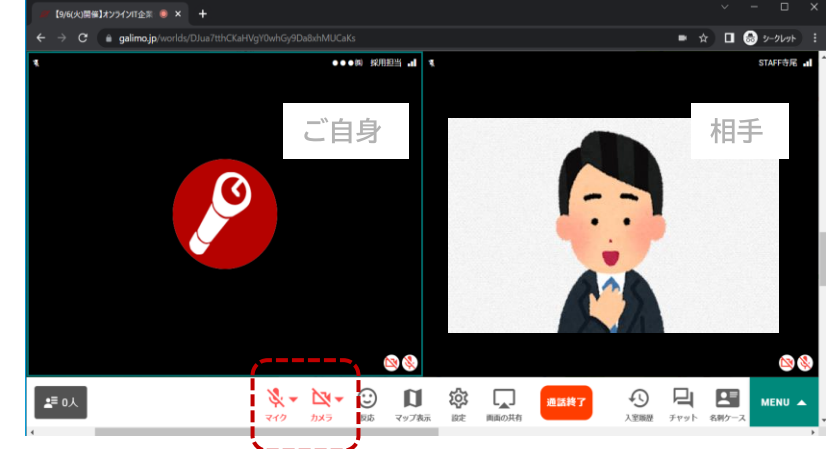

カメラをオフにすると、ご自身のカメラ映像から アイコンに切り替わる

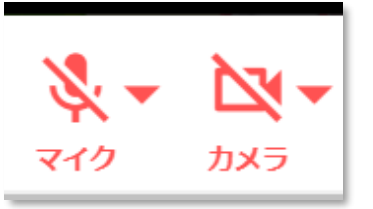

【オフの状態】

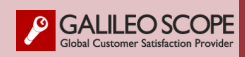

<span id="page-7-0"></span>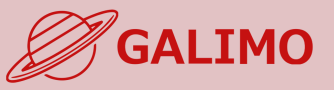

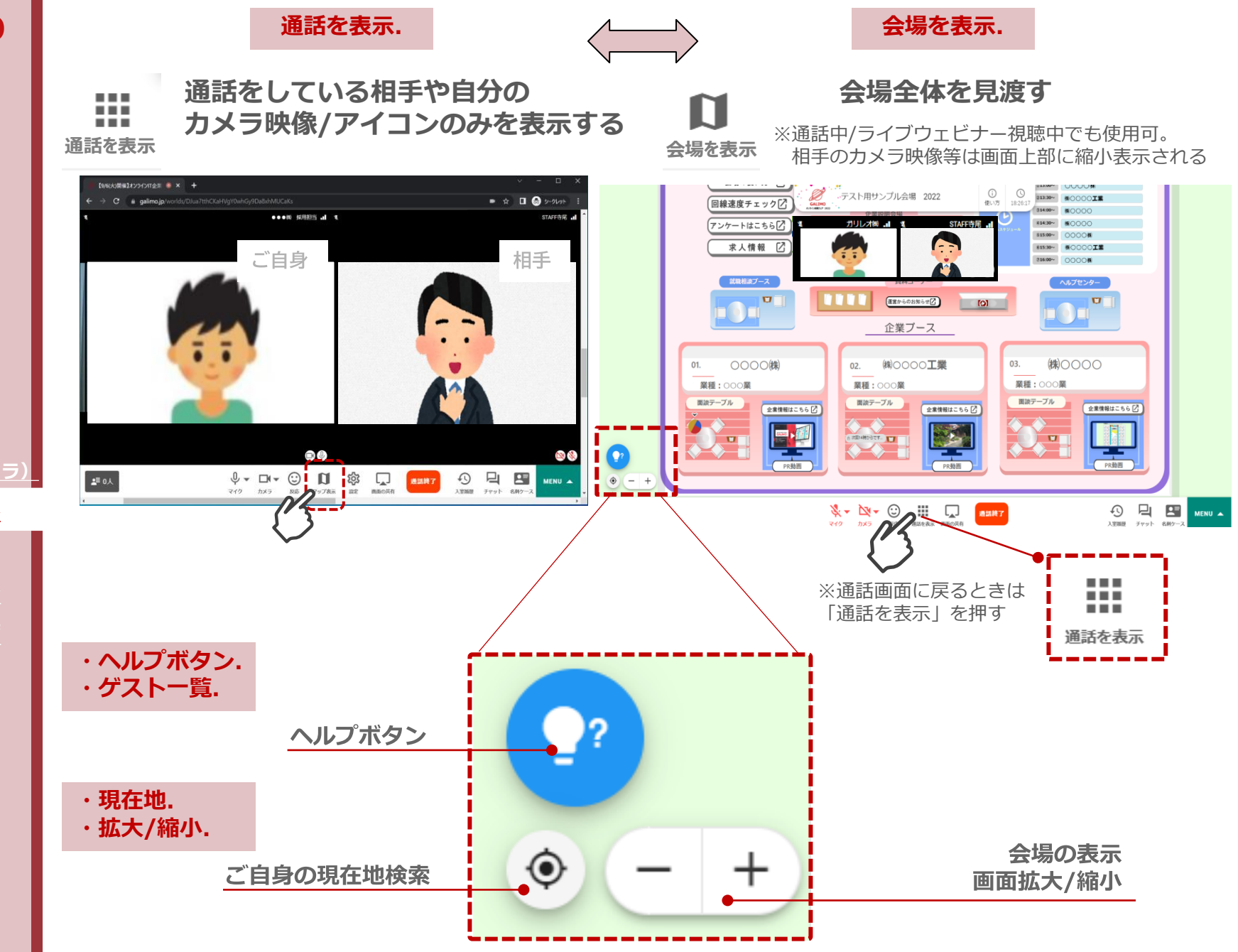

- **1.[初期画面](#page-2-0) 2.[入場](#page-3-0) [3.MENU](#page-4-0)ボタン**
- **4.[基本操作](#page-5-0) (移動)**
- **5.[基本操作](#page-6-0) (マイク/カメラ)**
- **6.基本操作 ([画面モード](#page-7-0))**
- **7.[機能①チャット](#page-8-0) 8.[機能②リアクション](#page-9-0) 9.[機能③招待と待合席](#page-10-0) 10.[機能④名刺交換](#page-11-0) 11.[退場](#page-12-0)**

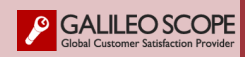

<span id="page-8-0"></span>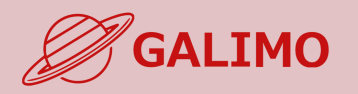

- **1.[初期画面](#page-2-0)**
- **2.[入場](#page-3-0)**
- **[3.MENU](#page-4-0)ボタン**
- **4.[基本操作](#page-5-0) (移動)**
- **5.[基本操作](#page-6-0) (マイク/カメラ)**
- **6.基本操作 ([画面モード](#page-7-0))**
- **7.[機能①チャット](#page-8-0)**
- **8.[機能②リアクション](#page-9-0) 9.[機能③招待と待合席](#page-10-0) 10.[機能④名刺交換](#page-11-0) 11.[退場](#page-12-0)**

**[ヘルプセンター](#page-13-0) お問い合わせ**

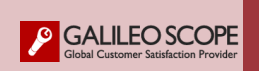

**でチャットバーを出し、各チャット操作をする** للے

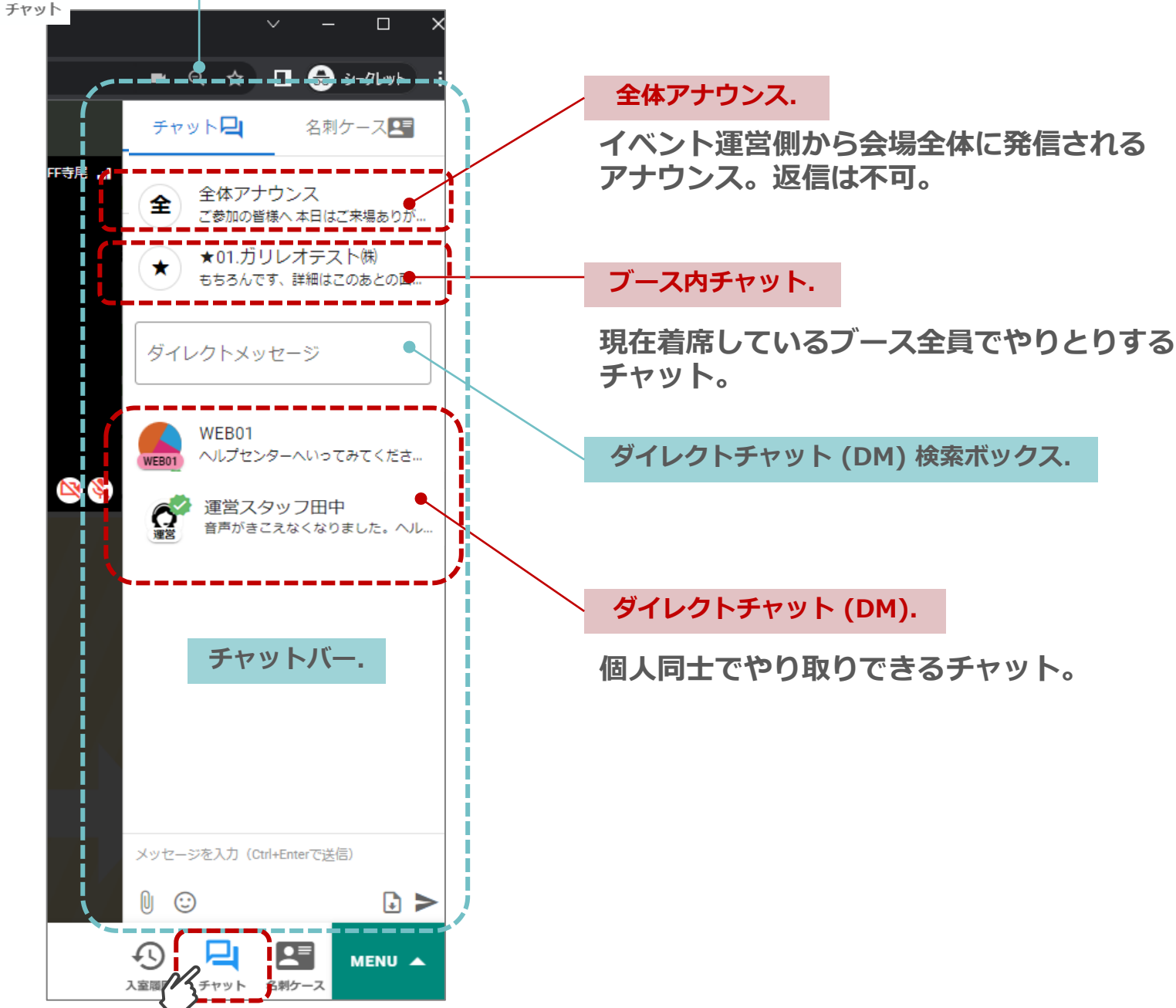

<span id="page-9-0"></span>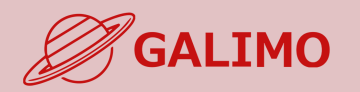

**1.[初期画面](#page-2-0)**

**2.[入場](#page-3-0)**

**[3.MENU](#page-4-0)ボタン**

**4.[基本操作](#page-5-0) (移動)**

**5.[基本操作](#page-6-0) (マイク/カメラ)**

**6.基本操作 ([画面モード](#page-7-0))**

**7.[機能①チャット](#page-8-0)**

**8.[機能②リアクション](#page-9-0)**

**9.[機能③招待と待合席](#page-10-0) 10.[機能④名刺交換](#page-11-0) 11.[退場](#page-12-0)**

**[ヘルプセンター](#page-13-0) お問い合わせ**

ブースで通話中に、リアクションすることができます。 説明会中に呼びかけ等ありましたら、ご利用ください。

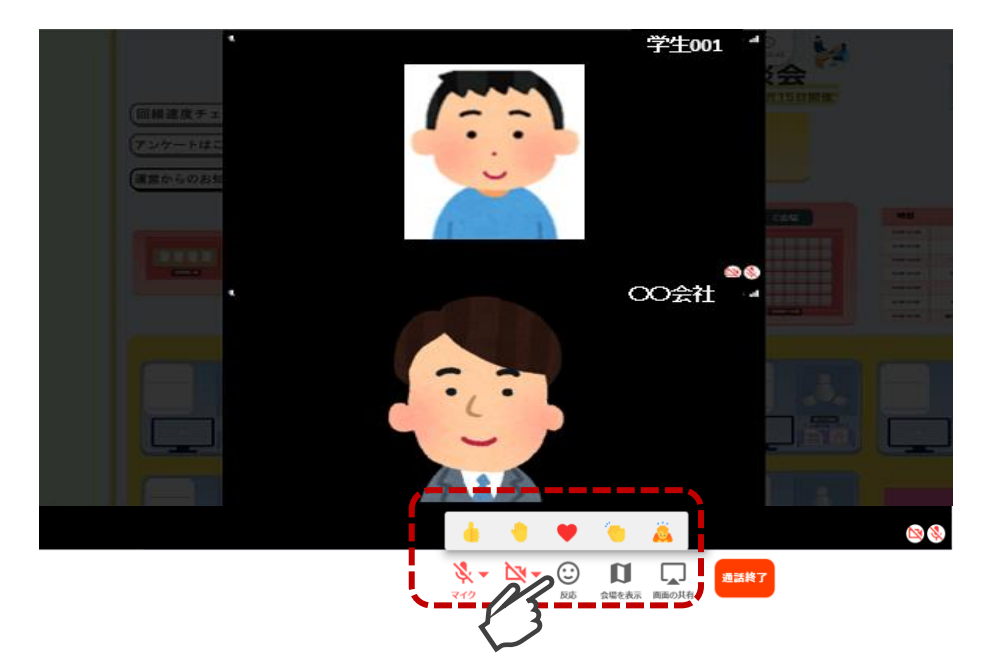

通話画面の左上に表示されます。 ※顔出し音声なしの場合は チャット欄に表示。

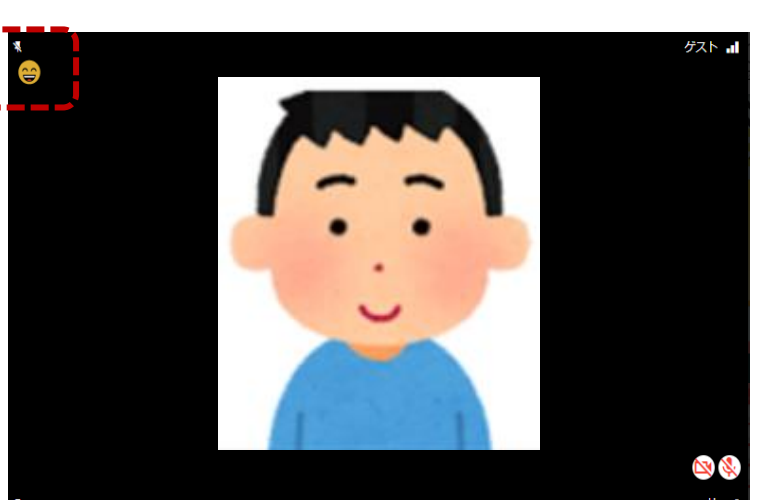

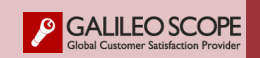

<span id="page-10-0"></span>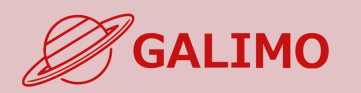

#### **ブース担当者から招待が届いたら、1クリックで移動し通話を開始する 招待を受けた際の操作.**

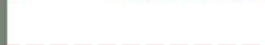

#### **1.[初期画面](#page-2-0)**

- **2.[入場](#page-3-0)**
- **[3.MENU](#page-4-0)ボタン**
- **4.[基本操作](#page-5-0) (移動)**
- **5.[基本操作](#page-6-0) (マイク/カメラ)**
- **6.基本操作 ([画面モード](#page-7-0))**
- **7.[機能①チャット](#page-8-0)**
- **8.[機能②リアクション](#page-9-0)**

## **9.[機能③招待と待合席](#page-10-0)**

**10.[機能④名刺交換](#page-11-0) 11.[退場](#page-12-0)**

**[ヘルプセンター](#page-13-0)**

**お問い合わせ**

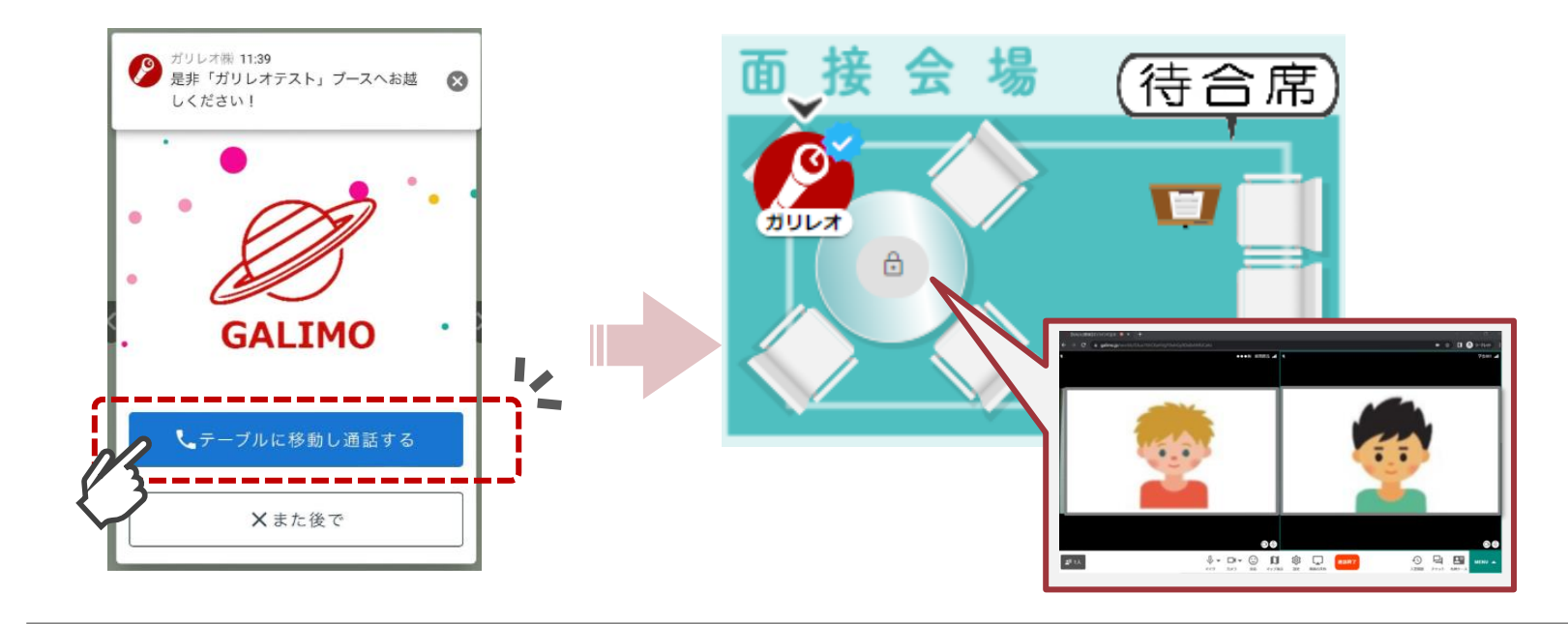

**待合着席者の操作. 待合席がある場合、着席して順番を待つことが可能**

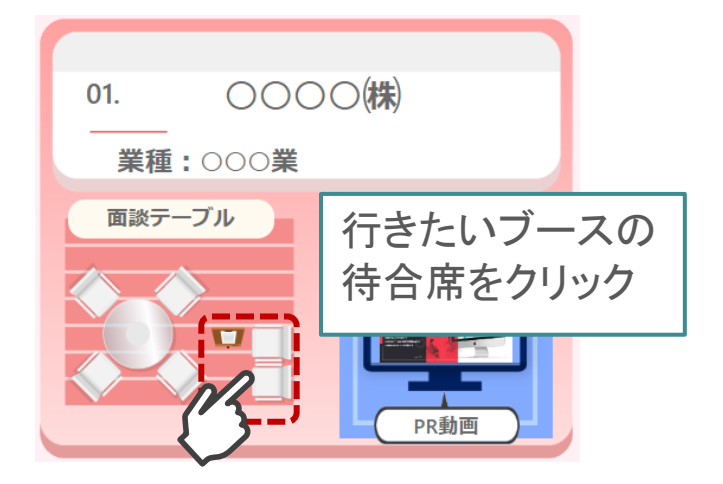

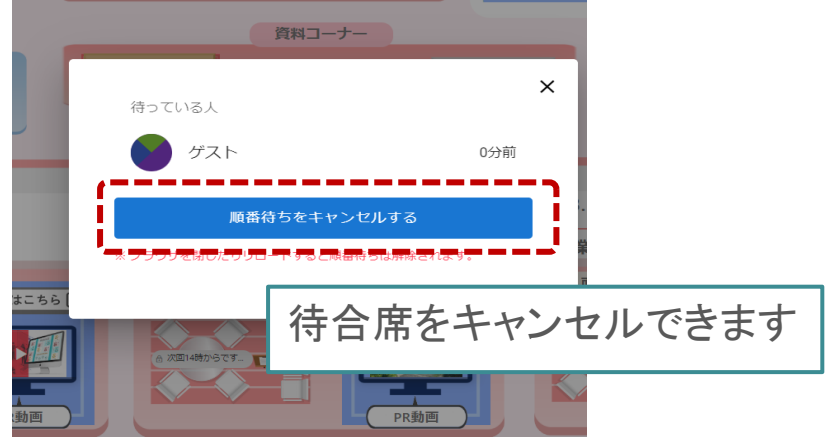

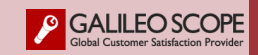

<span id="page-11-0"></span>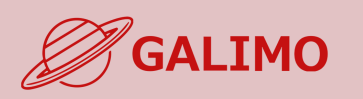

#### **★お互いが同じ通話ブースに着席している時にのみ交換可。 ★交換できる情報は、各自のプロフィール非公開情報(個人情報)**

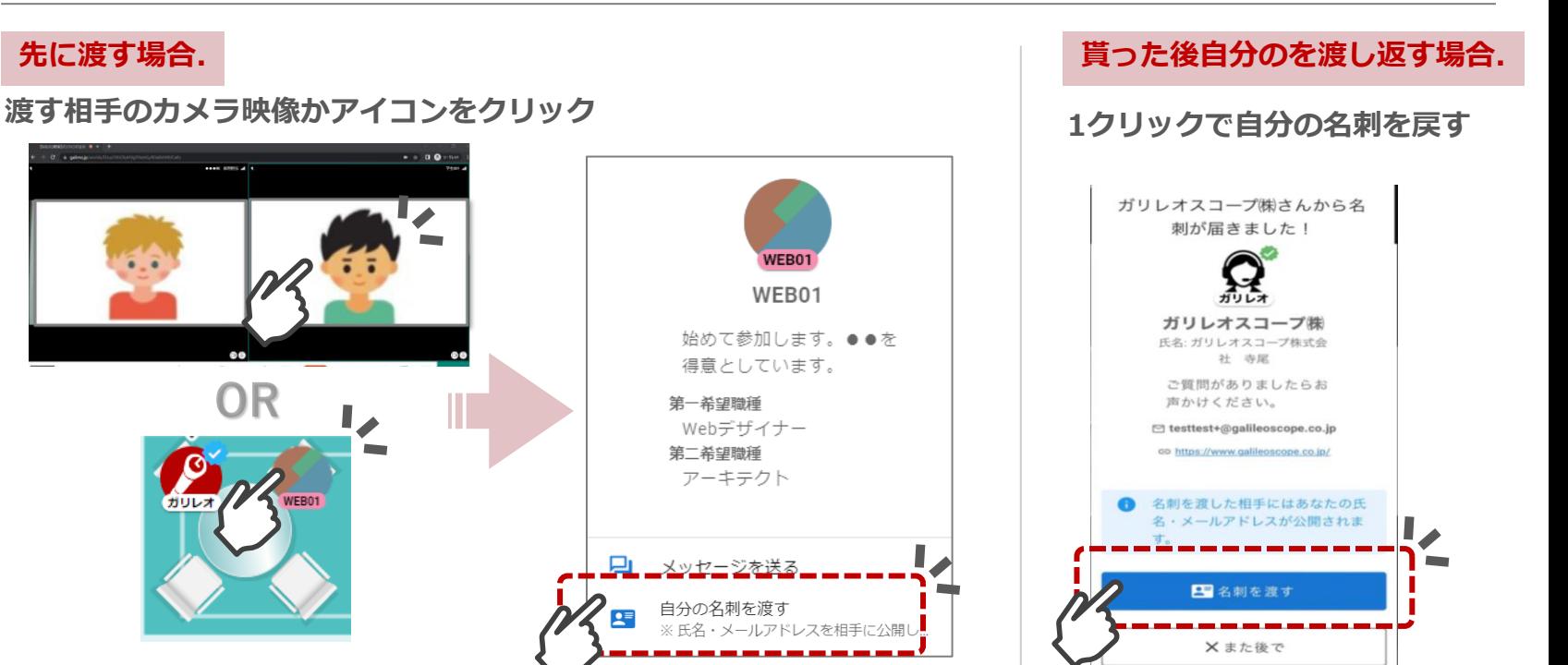

**7.[機能①チャット](#page-8-0)**

**0.[利用推奨環境](#page-1-0)**

**[3.MENU](#page-4-0)ボタン**

**4.[基本操作](#page-5-0) (移動)**

**5.[基本操作](#page-6-0) (マイク/カメラ)**

**6.基本操作 ([画面モード](#page-7-0))**

**1.[初期画面](#page-2-0)**

**2.[入場](#page-3-0)**

**8.[機能②リアクション](#page-9-0)**

**9.[機能③招待](#page-10-0)**

**10.[機能④名刺交換](#page-11-0)**

**11.[退場](#page-12-0)**

**[ヘルプセンター](#page-13-0) お問い合わせ**

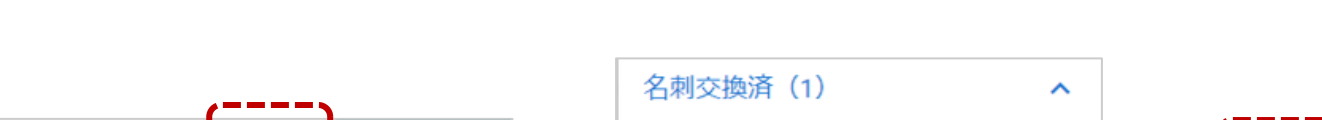

**一括ダウンロード可能 (テキスト情報)**

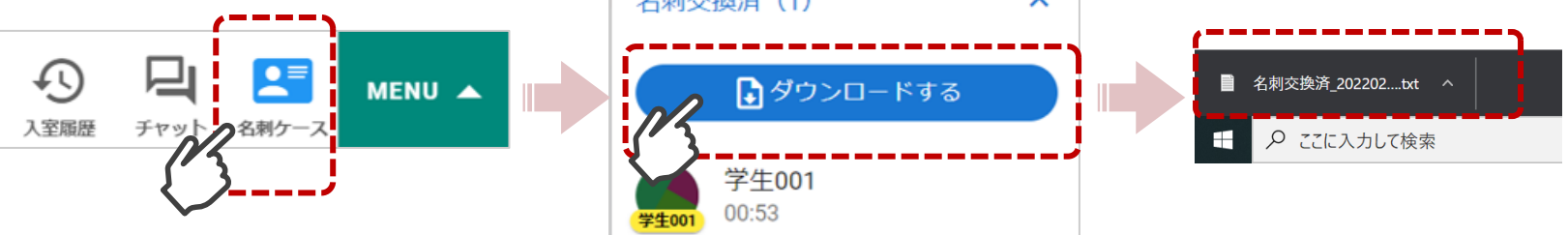

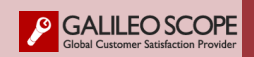

**交換済みデータ.**

 $\sigma$  . a primale

<span id="page-12-0"></span>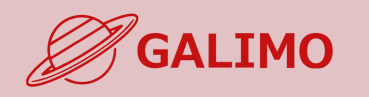

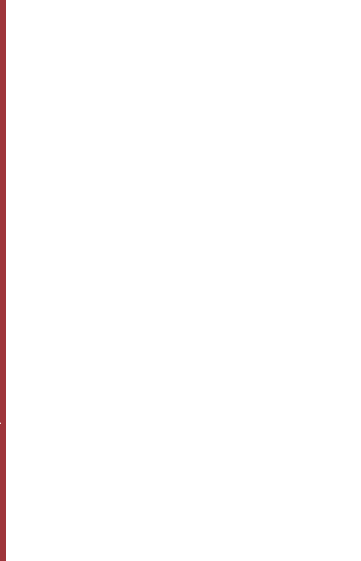

**9.[機能③招待と待合席](#page-10-0)**

**10.[機能④名刺交換](#page-11-0)**

**11.[退場](#page-12-0)**

**[ヘルプセンター](#page-13-0) お問い合わせ**

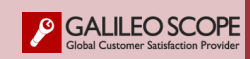

## **退場. イベント会場を完全に退場する**

※URLをクリックすれば再入場可。

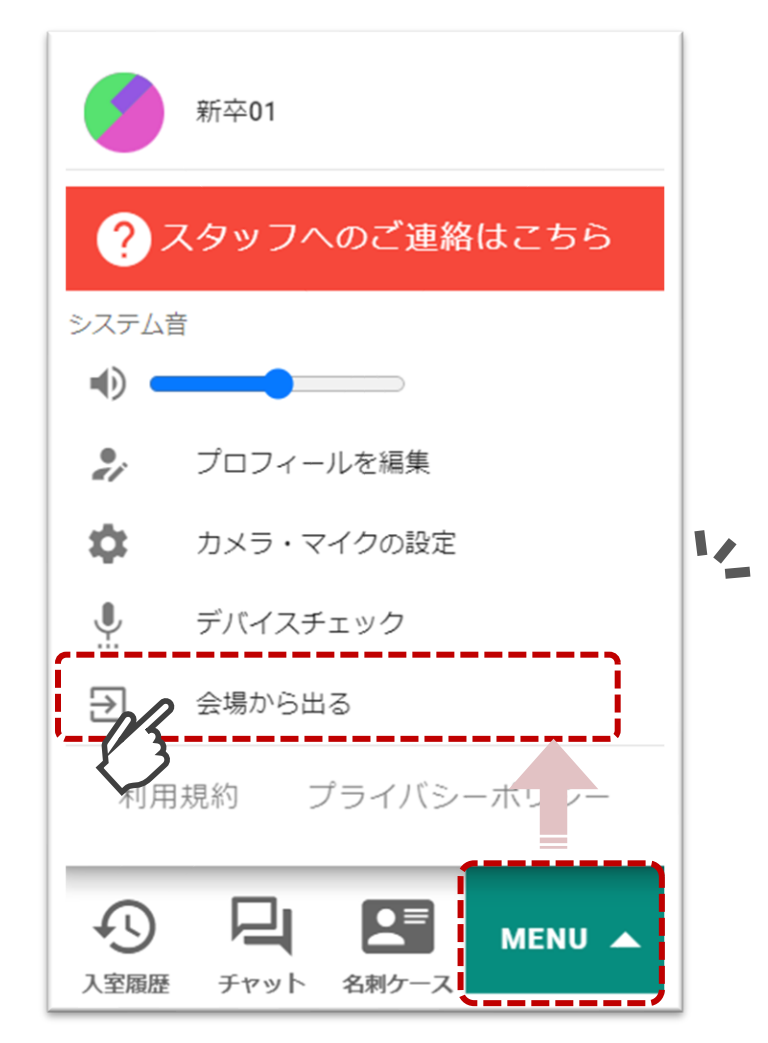

<span id="page-13-0"></span>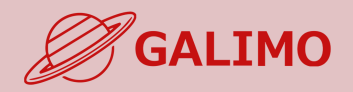

**1.[初期画面](#page-2-0)**

**2.[入場](#page-3-0)**

**[3.MENU](#page-4-0)ボタン**

**4.[基本操作](#page-5-0) (移動)**

**5.[基本操作](#page-6-0) (マイク/カメラ)**

**6.基本操作 ([画面モード](#page-7-0))**

**7.[機能①チャット](#page-8-0)**

**8.[機能②リアクション](#page-9-0)**

**9.[機能③招待と待合席](#page-10-0)**

**10.[機能④名刺交換](#page-11-0)**

**11.[退場](#page-12-0)**

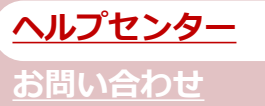

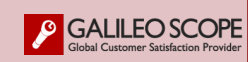

**ヘルプセンター. イベント当日のお困り事は以下よりお声かけください。**

# **①ヘルプセンターでスタッフと通話する**

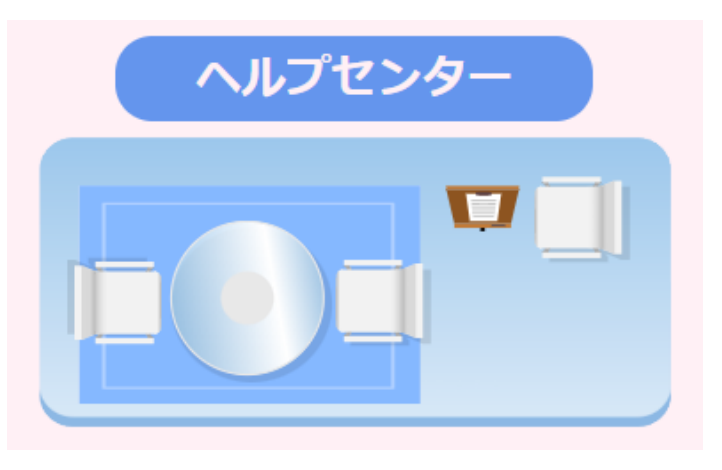

**※スタッフが待機している場合のみ通話が可能です。**

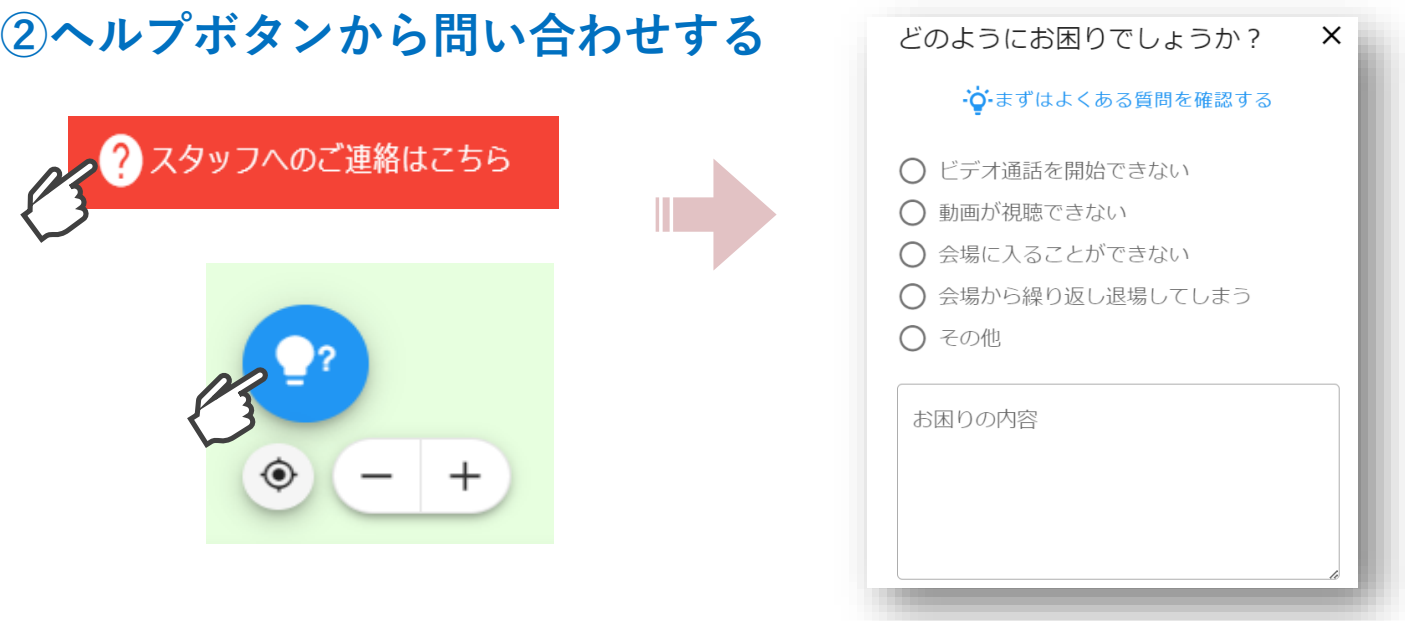